## **オーディオの基本操作 ディスクを再生する**

#### 時計の表示のさせかたを設定する

AV 画面で現在時刻を表示する / しないを設定 できます。

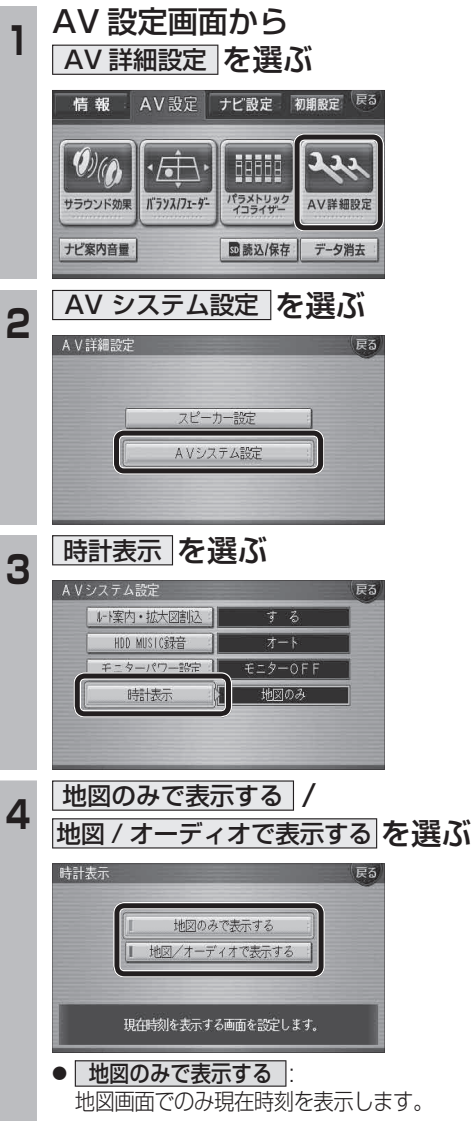

- | 地図 / オーディオで表示する | 地図画面とAV画面で現在時刻を表示 します。
- (太字はお買い上げ時の設定です)

### DVD/ビデオCDの基本操作

画面にタッチすると、タッチキーの全ボタンが 表示されるようになりました。 画面にタッチすると、タッチキーが表示されます。

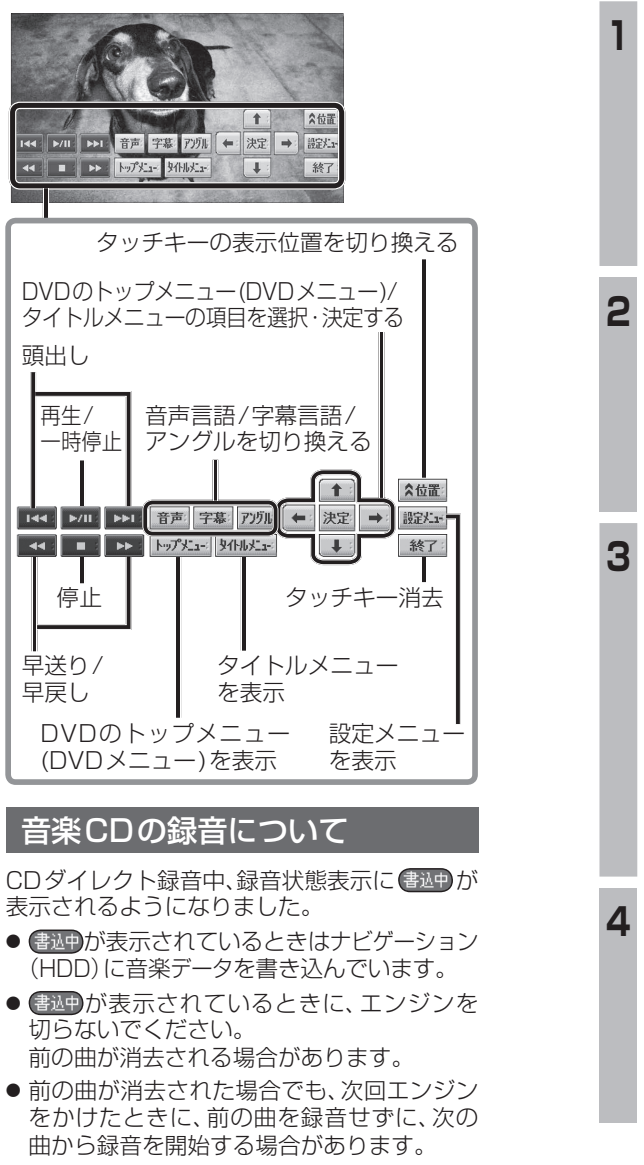

● ナビゲーション画面表示中は、地図上に録音 状態が表示されます。

# **HDD MUSIC を再生する**

### アルバム・曲を消去する

アルバム・曲を消去する際、アルバムをよみ順 または録音日順に表示して検索できるように なりました。

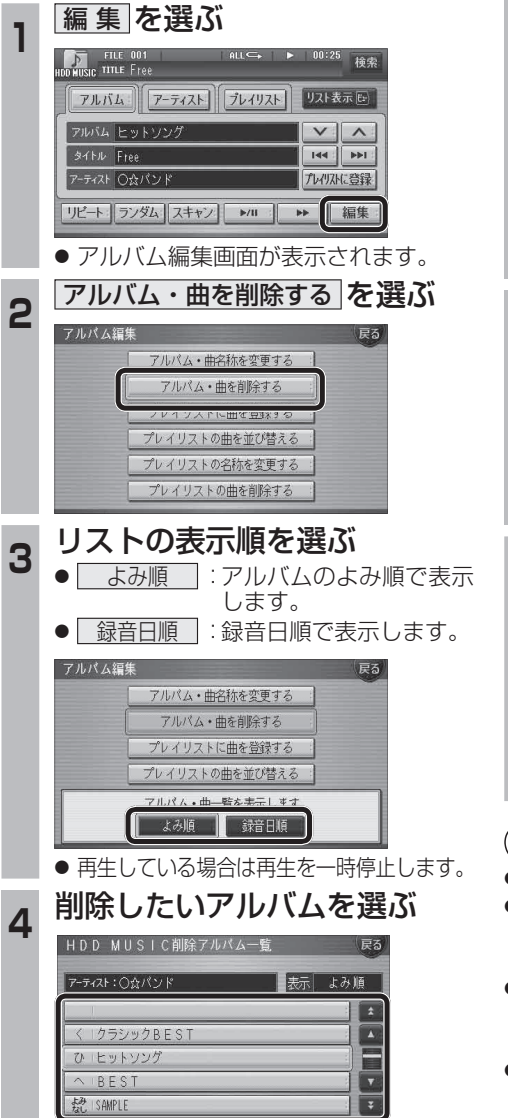

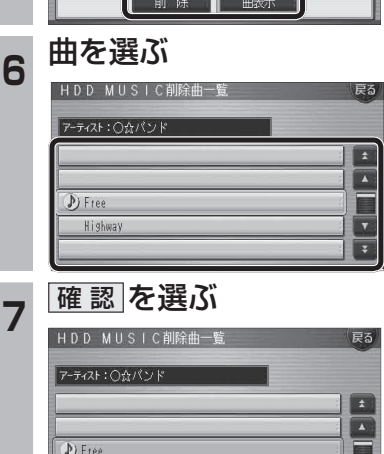

5 アルハムを消去する場合は<br>5 <mark>削除 を選ぶ</mark>

曲を消去する場合は

HDD MUSIC削除アルバム一覧

アーティスト:〇☆パンド

1クラシックBEST

● 選んだアルバムが消去されます。

■ 曲表示 を選ぶ ☞ 手順 6 へ

プレイリストに登録済みの曲は

イリフトの曲は削除全されま

表示 よみ順

 $\sqrt{1}$ 

プレイリストに登録済みの曲は 「確認 プレイリストの曲も削除されます。

● 曲が消去されます。

#### お知らせ

- プレイリスト再生時は消去できません。
- 消去した曲がプレイリストにも登録されて いる場合は、プレイリストからも消去され ます。
- 消去により消滅したデータは、もとに戻せ ません。消去は十分確認したうえで行って ください。
- 消去中はエンジンを切らないでください。 ナビゲーションが正しく動作しなくなる 場合があります。